# TUTUTU

## FAKULTÄT FÜR INFORMATIK

DER TECHNISCHEN UNIVERSITÄT MÜNCHEN

Masterarbeit in Informatik

**Der Deutsche Titel (s.o.)**

Name Autor

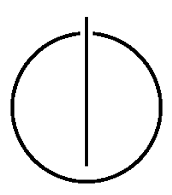

## TOUTH

## FAKULTÄT FÜR INFORMATIK

#### DER TECHNISCHEN UNIVERSITÄT MÜNCHEN

Masterarbeit in Informatik

**Der Deutsche Titel (s.o.)**

**The English Title**

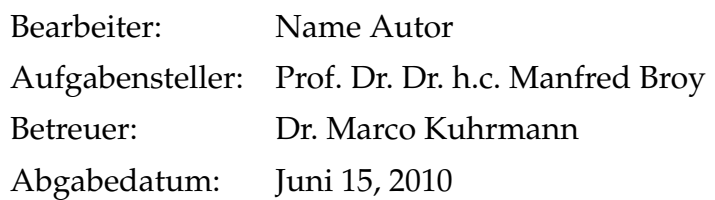

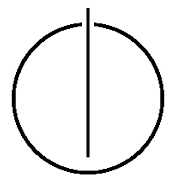

Ich versichere, dass ich diese Masterarbeit selbständig verfasst und nur die angegebenen Quellen und Hilfsmittel verwendet habe.

München, den 16. Oktober 2013 Name Autor

## Danksagung

Mein herzlicher Dank gilt...

## **Zusammenfassung**

Die Zusammenfassung in Deutsch.

#### **Abstract**

The abstract in English.

## **Inhaltsverzeichnis**

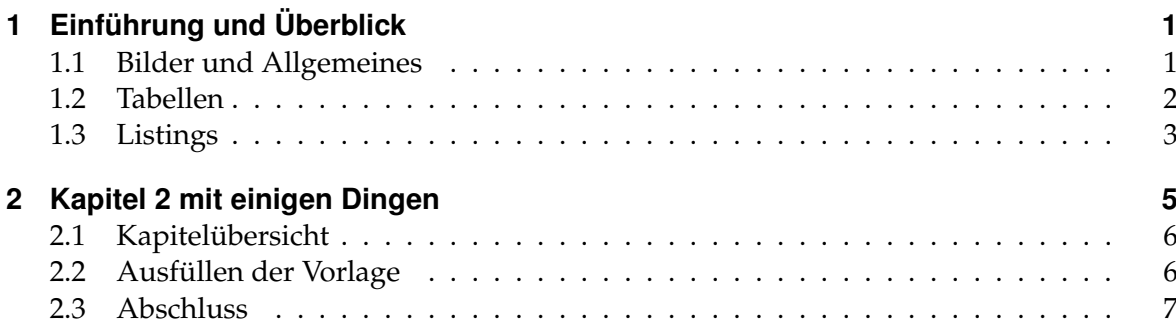

## **Abbildungsverzeichnis**

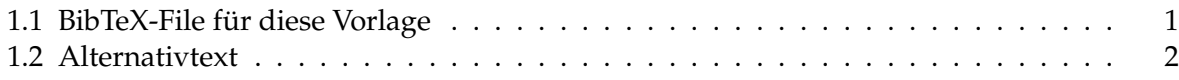

## **Tabellenverzeichnis**

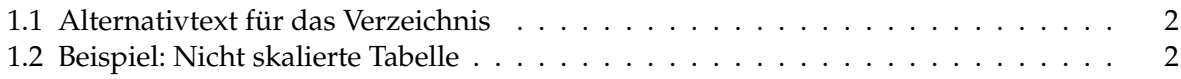

## **Listings**

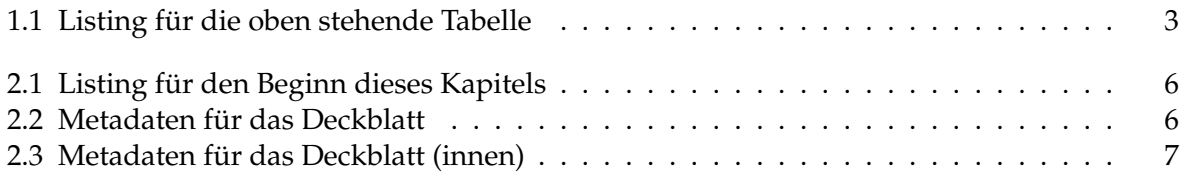

## <span id="page-18-0"></span>**1 Einführung und Überblick**

Dieses Kapitel führt in ... ein. Dies ist z. B. eine Referenz: [\[Pri09\]](#page-26-0). Dazu ist ein separates BibTeX-File erforderlich.

#### <span id="page-18-1"></span>**1.1 Bilder und Allgemeines**

In Abb. [1.1](#page-18-2) ist die zu dieser Vorlage gehörende Literaturdatenbank (BibTeX) zu sehen. Hierbei sollten Sie beachten, dass Sie im Fließtext eine Referenz auf eine Abbildung immer mit "Abb. XY" vornehmen – *aber*: An Satzanfängen ist das Wort Abbildung immer auszuschreiben, da Abkürzungen am Satzanfang schlechter Stil sind.

| 0 <sup>o</sup>        |            |                    |                                               |                    |                 | thesis.bib                                       |                        |                        |                      |      | $\bigcirc$                  |
|-----------------------|------------|--------------------|-----------------------------------------------|--------------------|-----------------|--------------------------------------------------|------------------------|------------------------|----------------------|------|-----------------------------|
| Ş,                    |            |                    |                                               |                    |                 |                                                  | Q- Search Bibliography |                        |                      |      |                             |
| Action                | <b>New</b> | <b>Edit</b>        | Delete                                        | <b>TeX Preview</b> |                 |                                                  |                        | Search                 |                      |      | <b>Cite Drawer</b>          |
| <b>GROUPS</b>         |            |                    | D<br>Keyword BibTeX                           |                    | <b>Cite Key</b> | Title                                            | $\triangle$ Date       | <b>First Author</b>    | Second Author Thir 民 |      |                             |
| <b>T</b> Library      |            | 6                  |                                               | misc               | Prieur2009      | Announcing the Visual Studio 2010 DSL SDK Beta 1 |                        | J.-M. Prieur           |                      |      |                             |
|                       |            |                    |                                               | book               | <b>VMX2009</b>  | Das V-Modell XT                                  |                        | J. Friedrich           | U. Hamme M           |      |                             |
| <b>VEXTERNAL</b>      |            |                    |                                               | book               | <b>fhks2008</b> | Das V-Modell XT - Für Projektleiter und QS-Ver   |                        | J. Friedrich           | U. Hamme M           |      |                             |
| <b>O</b> Web          |            |                    |                                               | techre.            | <b>TK09</b>     | Das V-Modell XT 1.3 Metamodell                   |                        | T. TernitÈ             | M. Kuhrmann          |      |                             |
| $\nabla$ SMART        |            |                    |                                               | book               | ktf09a          | Das V-Modell XT anpassen                         |                        | M. Kuhrmann T. TernitÈ |                      | $J$  |                             |
| ▼ STATIC              |            |                    |                                               |                    |                 |                                                  |                        |                        |                      |      |                             |
| <b>▼ KEYWORDS</b>     |            |                    |                                               |                    |                 |                                                  |                        |                        |                      |      |                             |
| <b>2</b> Empty Keyw 5 |            |                    |                                               |                    |                 |                                                  |                        |                        |                      |      |                             |
|                       |            |                    |                                               |                    |                 |                                                  |                        |                        |                      |      |                             |
|                       |            |                    |                                               |                    |                 |                                                  |                        |                        |                      |      |                             |
|                       |            |                    |                                               |                    |                 |                                                  |                        |                        |                      |      | <b>Drop</b>                 |
|                       |            |                    |                                               |                    |                 |                                                  |                        |                        |                      |      | <b>Files</b>                |
|                       |            |                    |                                               |                    |                 |                                                  |                        |                        |                      |      |                             |
|                       |            |                    |                                               |                    |                 |                                                  |                        |                        |                      |      | <b>Here</b>                 |
|                       |            |                    | <b>TK09</b>                                   |                    |                 |                                                  |                        |                        |                      |      |                             |
|                       |            |                    | Das V-Modell XT 1.3 Metamodell (techreport)   |                    |                 |                                                  |                        |                        |                      |      |                             |
|                       |            |                    | <b>Author</b><br>TernitE. T. and Kuhrmann. M. |                    |                 |                                                  |                        |                        |                      |      |                             |
|                       |            | <b>Institution</b> |                                               |                    |                 |                                                  |                        |                        |                      |      |                             |
|                       |            |                    | Technische Universit‰t M,nchen                |                    |                 |                                                  |                        |                        |                      |      |                             |
|                       |            |                    | Year<br>2009                                  |                    |                 |                                                  |                        |                        |                      |      |                             |
|                       |            |                    | <b>Number</b>                                 |                    |                 |                                                  |                        |                        |                      |      |                             |
|                       |            |                    |                                               | <b>TUM-10905</b>   |                 |                                                  |                        |                        |                      |      |                             |
|                       |            |                    | Owner                                         |                    |                 |                                                  |                        |                        |                      |      |                             |
|                       |            |                    | <b>Timestamp</b>                              | Evgenij            |                 |                                                  |                        |                        |                      |      |                             |
|                       |            |                    |                                               | 2009.07.29         |                 |                                                  |                        |                        |                      |      |                             |
|                       |            |                    |                                               |                    |                 |                                                  |                        |                        |                      |      |                             |
|                       |            |                    |                                               |                    |                 |                                                  |                        |                        |                      | 100% |                             |
| $\frac{1}{2}$<br>÷    |            |                    | tej 88 l                                      | $\omega$           |                 |                                                  | 5 publications         |                        |                      |      | $\overline{12}$<br>E-<br>li |

<span id="page-18-2"></span>**Abbildung 1.1:** BibTeX-File für diese Vorlage

Nebenbei zeigt der letzte Abschnitt gleichzeitig, wie eine Abbildung in die Arbeit eingebunden wird. Eine Skalierung dieses Bildes, z. B. auf die halbe Breite des Textes und zentriert sieht dann so aus, wie in Abb. [1.2](#page-19-1) dargestellt.

**Hinweis:** Zu beachten ist bei Abbildungen als grobe Richtschnur: Das größte Zeichen in der Abbildung sollte nicht größer erscheinen, als das große A im "Abbildung" der Bildunterschrift.

Nebenbei war gerade zu sehen, wie ein spezielle Umgebung für Hinweise im Fließtext aussieht. Zur Anwendung kommt die Umgebung MySugg, die in der Datei commands.tex definiert ist. Ebenso gibt es dort die Umgebungen MySample und MyBox. Diese und die anderen Definitionen in der Datei helfen, viele Aufgaben etwas zu vereinfachen und die Ausgaben etwas aufzuhübschen.

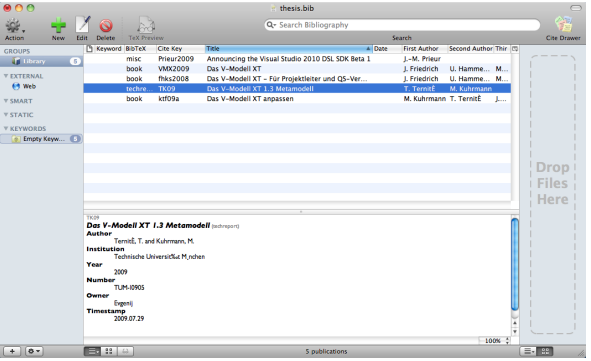

<span id="page-19-1"></span>**Abbildung 1.2:** BibTeX-File für diese Vorlage – nun in Klein

Weiterhin treten recht häufig Aufzählungen und Listen auf. In dieser Vorlage ist das Paket *paralist* eingebunden, das die Umgebungen compactitem und compactenum enthält. Ein Beipiel für eine "klassische" Liste ist:

- Item 1
- Item 2
- Item 3

Mit der neuen Umgebung wird nicht mehr soviel Platz verschwendet, weshalb wir diese empfehlen:

- Item 1
- Item 2
- Item 3

#### <span id="page-19-0"></span>**1.2 Tabellen**

Und so sehen die "hübschen" Tabellen aus...

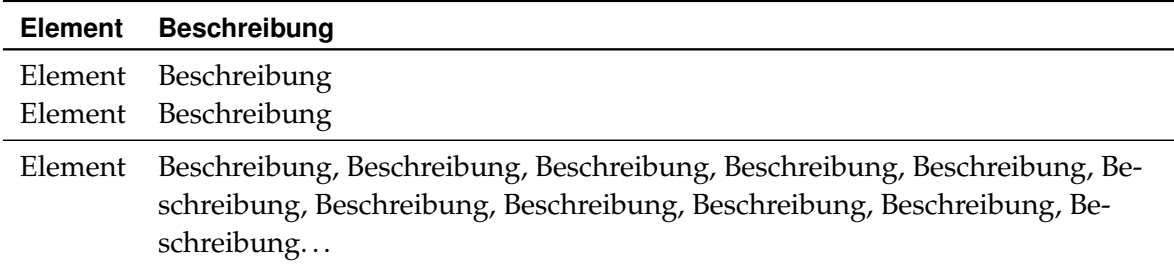

Tabelle 1.1: Beispiel: Beispiel für typographisch "bessere" Tabellen

<span id="page-19-2"></span>

| <b>Element</b> | <b>Beschreibung</b> |
|----------------|---------------------|
| Element        | Beschreibung        |
| Element        | Beschreibung        |
| Element        | Beschreibung        |

<span id="page-19-3"></span>**Tabelle 1.2:** Beispiel: Nicht skalierte Tabelle

Das große *L* in Tabelle [1.1](#page-19-2) (vgl. Listing [1.1\)](#page-20-1) sorgt dafür, dass die Tabelle über die gesamte Textbreite (nicht mehr und nicht weniger) skaliert. Es sogt gleichzeitig dafür, dass ein automatischer Zeilenumbruch durchgeführt wird.

```
\begin{table}[htbp]
\begin{tabularx}
  {\linewidth}{@{}!{\color{white}\vrule}>{\hspace{0mm}}lL<{\hspace{0mm}} !{\color
     {white}\vrule width 0pt}@{}}
  \opentableheader %\toprule
       \hl{Element} & \hl{Beschreibung} \\
 \closetableheader %\endtabularhead
       Element & Beschreibung \\
       Element & Beschreibung \\
       \midrule
       Element & Beschreibung \\
 \bottomrule
\end{tabularx}
 \caption[Alternativtext f\"ur_das_Verzeichnis]{Beispiel:_Beispiel_f\"ur_
     typographisch.,,bessere''_Tabellen}%
\label{tab:BeschreibungAllgemeinesNamensschema}
\end{table}
```
**Listing 1.1:** Listing für die oben stehende Tabelle

Soll die Tabelle [1.1](#page-19-2) nicht über die Seitenbreite skalieren, muss das große L gegen das übliche, kleine getauscht werden und es kann die "normale" Umgebung table verwendet werden. Das Aussehen zeigt die Tabelle [1.2.](#page-19-3)

#### <span id="page-20-0"></span>**1.3 Listings**

Das Listing [1.1](#page-20-1) zeigt gleichzeitig auch, wie Codefragmente mithilfe des *Listings*-Paket eingebunden werden. In der Datei commands.tex gibt es dafür auch einige Makros und Hilfen, um den Umgang mit dem Paket etwas zu vereinfachen...

#### *1.3 Listings*

### <span id="page-22-0"></span>**2 Kapitel 2 mit einigen Dingen**

Dieses Kapitel zeigt noch ein paar Kleinigkeiten, die für die Gestaltung der Ausarbeitung hilfreich sein können. Insbesondere ist beschrieben, wie diese Vorlage korrekt ausgefüllt wird, damit man sich bei der Erstellung der Arbeit dann wirklich auf die Inhalte konzentrieren kann.

Gleichzeitig können Sie hier sehen, wie Sie die Kapitel nach der Einleitung der Arbeit einleiten sollten. Mehr dazu in Abschnitt [2.1.](#page-23-0)

#### Übersicht

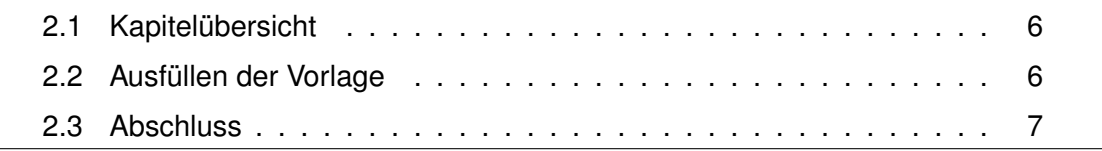

#### <span id="page-23-0"></span>**2.1 Kapitelübersicht**

Zu Beginn, es macht sich immer gut, Kapitel in der Arbeit strukturiert zu beginnen. Dazu ist in dieser Vorlage folgende Fähigkeit hinterlegt: Jedes Kapitel kann mit einer einleitenden Kurzübersicht gestaltet werden, dazu ist zu Beginn jedes Kapitels der Anfang der TFX-Datei wie in Listing [2.1](#page-23-2) gezeigt zu gestalten.

```
\chapter{Kapitel 2 mit einigen Dingen}
\label{chp:Sonstiges}
Dieses Kapitel zeigt noch ein paar Kleinigkeiten, die f\"ur die Gestaltung der
   Ausarbeitung_hilfreich_sein_k\"onnen.
\sim \ \
\vfill
\minitoc
\clearpage
```
**Listing 2.1:** Listing für den Beginn dieses Kapitels

Dies erzeugt einen kurzen einleitenden Text für das Kapitel mitsamt einer kleinen *Minitoc*, die einen groben inhaltlichen Überblick gibt.

**Hinweis:** Obwohl für jedes Kapitel die weiter oben beschriebenen Einleitungen inkl. Kapitelübersicht möglich sind, sollten Sie diese erst ab dem 2. Kapitel verwenden und *nicht* im ersten, einleitenden Kapitel.

#### <span id="page-23-1"></span>**2.2 Ausfüllen der Vorlage**

Um die Vorlage korrekt auszufüllen sind nur wenige Schritte erforderlich:

- 1. Eintragen der Metadaten für das Titelblatt
- 2. Eintragen der Daten für die Arbeit
- 3. Schreiben des Texts
- 4. Erstellen der zusammenfassenden Texte

**Metadaten für das Deckblatt.** Das Deckblatt folgt den Vorgaben der Technischen Universität München. Um dafür zu sorgen, dass auf diesem der Titel der Arbeit erscheint, sind in der Datei thesis.tex einige Eintragungen zu machen, siehe Listing [2.2.](#page-23-3) Die Eintragungen sollten selbsterklärend sein.

```
%% Einfache Definitionen von Konstanten für das gesamte Dokument.
% Sie werden bspw. beim Aufbau der Titelseite ausgewertet.
\def\titelname {Name der Arbeit}
\def\autorforinfo {Marco Kuhrmann}
\def\email {kuhrmann@in.tum.de}
\def\subjectname {Prozessmodellierung} %Beispiel
\def\location {München}
\def\keywordsname {V-Modell XT} %Beispiel
%% spezifisch fuer eine MA, fuer BA etc. muss das angepasst werden
\def\doctype{Masterarbeit in Informatik}
\def\title{The English Title}
\def\titleGer{Der Deutsche Titel (s.o.)}
\def\author{Name Autor}
\def\date{Juli 15, 2010}
```
**Listing 2.2:** Metadaten für das Deckblatt

Das Deckblatt enthält nur sehr wenige Daten. Üblicherweise wird dieses auf Karton gedruckt, der dann als Mantel für die Arbeit dient.

**Metadaten für die Arbeit.** Für die Arbeit selbst sind über die Informationen hinaus noch weitere Daten relevant. Insbesondere die Informationen zum Aufgabensteller und zu den Betreuern sind hier zu beachten. Die betreffenden Informationen sind in der Datei titlepage.tex (siehe Listing [2.3\)](#page-24-1) einzutragen.

```
\vspace{20mm}
%\hfill
 \begin{tabular}{ll}
       \large Bearbeiter: & \large \author \\[2mm]
       \large Aufgabensteller: & \large Prof. Dr. Dr. h.c. Manfred Broy \\[2mm]
       \large Betreuer: & \large Dr. Marco Kuhrmann \\[2mm]
       \large Abgabedatum: & \large Juni 15, 2010
 \end{tabular}
```
**Listing 2.3:** Metadaten für das Deckblatt (innen)

Auch hier sind die Eintragungen selbsterklärend. Wichtig: Für den Titel müssen hier keine erneuten Eingaben erfolgen. Dieser wird in Deutsch und Englisch aus der thesis.tex übernommen.

**Schreiben des Texts.** Diese Aufgabe wird wohl den meisten Teil der Zeit während der Abschlussarbeit in Anspruch nehmen. Hierzu lassen sich generell nur wenige Hinweise geben:

- Beginnen Sie rechtzeitig mit schreiben!
- Erstellen Sie zuerst eine halbwegs stabile Gliederung und sehen Sie mindestens für jedes Kapitel eine eigene TEX-Datei vor. Wie solche Dateien eingebunden werden, sehen Sie in der Datei thesis.tex, die als Zentraldokument für die Arbeit fungiert.
- Verwenden Sie wo es geht *semantisches Markup*. Das sind selbstdefinierte "Befehle", die Textersetzungen vornehmen. In den Dateien commands.tex und shortcuts.tex finden Sie viele Beispiele.

**Erstellen der zusammenfassenden Texte.** In der Vorlage gibt es verschiedene, kleine Textabschnitte, die Sie noch füllen müssen, bzw. können. Zunächst die obligatorische Zusammenfassung. Diese befindet sich in der Datei abstract.tex. Es ist vorgesehen, dass die Zusammenfassung immer in Deutsch und Englisch erstellt wird – es wird zwar nicht vorgeschrieben, aber Sie sollten es tun.

Falls Sie jemand bei der Arbeit unterstützt haben sollte und Sie ihm dafür danken möchten, ist in der Datei acknowledgements.tex entsprechender Platz dafür vorgesehen.

Abschließend ist in der Datei disclaimer.tex noch die Erklärung der Selbstständigkeit zu finden, mit der Sie per Unterschrift erklären, die Arbeit auch selbst erstellt zu haben. Der Name wird dort aus den Einstellungen in der Datei thesis.tex automatisch übernommen und das Datum wird ebenfalls automatisch bei jeder Neuerstellung des Dokuments gesetzt.

#### <span id="page-24-0"></span>**2.3 Abschluss**

Eigentlich war es das auch schon. Mit diesen grundlegenden Informationen und ein wenig Vorkenntnissen in LATEX sollten Sie zu einer herzeigbaren Ausarbeitung kommen.

#### *2.3 Abschluss*

Diese Vorlage entwickeln wir seit *10 Jahren* immer Schritt für Schritt weiter. Für Anmerkungen, Feedback usw. sind wir immer sehr dankbar. Gerne auch Verbesserungsvorschläge, z. B. in Form angepasster Makros o.ä.

## **Literaturverzeichnis**

<span id="page-26-0"></span>[Pri09] PRIEUR, JEAN-MARC: *Announcing the Visual Studio 2010 DSL SDK Beta 1*. http://blogs.msdn.com/jmprieur/archive/2009/05/22/announcing-the-visualstudio-2010- dsl-sdk-beta-1.aspx, 2009.